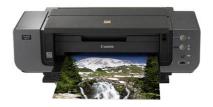

File Name: canon pro9500 mark ii printer manual.pdf Size: 1566 KB Type: PDF, ePub, eBook Category: Book Uploaded: 3 May 2019, 22:16 PM Rating: 4.6/5 from 594 votes.

## Status: AVAILABLE

Last checked: 8 Minutes ago!

In order to read or download canon pro9500 mark ii printer manual ebook, you need to create a FREE account.

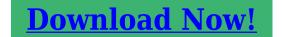

eBook includes PDF, ePub and Kindle version

| <u> Register a free 1 month Trial Account.</u>        |
|-------------------------------------------------------|
| 🛛 Download as many books as you like (Personal use)   |
| □ Cancel the membership at any time if not satisfied. |
| □ Join Over 80000 Happy Readers                       |

## **Book Descriptions:**

We have made it easy for you to find a PDF Ebooks without any digging. And by having access to our ebooks online or by storing it on your computer, you have convenient answers with canon pro9500 mark ii printer manual . To get started finding canon pro9500 mark ii printer manual , you are right to find our website which has a comprehensive collection of manuals listed.

Our library is the biggest of these that have literally hundreds of thousands of different products represented.

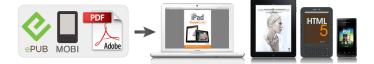

## **Book Descriptions:**

## canon pro9500 mark ii printer manual

Ambient light correction is a function that reduces the differences in the way images appear depending on the place where they are viewed, displayed or exhibited. For example, compare the two photos below. You should be able to tell the color difference between the cobalt blue seas. Check1 How can I utilize the characteristics of compressed data. Exif is the standard file format for digital camera images. Increase or decrease contrast to change their impressions. For printer settings, see the following section. MEMO The selectable ambient lighting options include fluorescent lamps designed for color evaluation and other commercially available ones. MEMO For details on printing procedures and other settings, refer to the Onscreen Manual Advanced Guide. Warm tone Photos are printed in grayscale with a warm reddish tint. Face brightener Brightens dark faces caused by bright backgrounds.Cool side Photos are printed in grayscale with a cool bluish tint. This page requires Javascript. Modify your browsers settings to allow Javascript to execute. See your browsers documentation for specific instructions. To install your download click on the name of the downloaded file. Access your account, or create a new account, click here to get started. The driver may be included in your OS or you may not need a driver. Recommended Drivers File Name Date File Size Optional Drivers File Name Date File Size Recommended Software File Name Date File Size Optional Software File Name Date File Size Recommended Manuals File Name Date File Size Optional Manuals File Name Date File Size Warranty repair or replacement shall not extend the original warranty period of the Product. A dated proof of purchase is required at the time of warranty service. A copy of your dated bill of sale will satisfy this requirement. This warranty does not cover any accessories, or any consumables, such as paper or ink cartridges, as to which there shall be no warranty or replacement.

 canon pro9500 mark ii printer manual, canon pro9500 mark ii printer manual pdf, canon pro9500 mark ii printer manual free, canon pro9500 mark ii printer manual downloads, canon pro9500 mark ii printer manual software, canon pro9500 mark ii printer manual online, canon pro9500 mark ii printer manual instructions, canon pro9500 mark ii printer manual 2017, canon pro9500 mark ii printer manual update.

Repairs of such Canon brand peripheral equipment shall be governed by the terms of the Separate Warranty. The sole warranty, if any, with respect to such nonCanon brand items is given by the manufacturer or producer thereof. If the problem cannot be corrected over the telephone, and you elect the InstantExchange option, a reference number will be issued to you. You will be asked for the Product serial number and other information pertaining to your Product and for a ship — to location for the replacement Product must include street address. The Canon USA repair facility will ship out the replacement Product prepaid by Canon USA. After receipt of the replacement Product with instructions and a prepaid waybill, follow the enclosed instructions on how to ship your product to the Canon USA repair facility. Your Product must be returned in the shipping carton in which the replacement Product was packed and include the reference number, A COPY OF YOUR DATED PROOF OF PURCHASE BILL OF SALE, and a complete explanation of the problem. Canon USA does not guarantee same day shipment in the event of the occurrence of factors beyond its reasonable control. The replacement Product you receive may be a refurbished or reconditioned unit and will be covered for the balance of the period remaining on your original limited warranty.InstantExchange warranty service is subject to the availability of refurbished or new replacement units. Canon U.S.A., Inc. One Canon Park Melville, NY 11747 USA Scroll down to easily select items to add to your shopping cart for a faster, easier checkout. Visit the Canon Online Store Great for portrait and

wedding and fine art photography prints. Great for portrait and wedding and fine art photography prints. Package includes 50 sheets. This paper yields a glossy finish and exceptionally right color, giving your images the look and feel of a traditional photograph. Package includes 50 sheets.

This paper yields a glossy finish and exceptionally right color, giving your images the look and feel of a traditional photograph. Package includes 20 sheets. This paper yields a glossy finish and exceptionally right color, giving your images the look and feel of a traditional photograph. Package includes 20 sheets.Learn about the technology behind the paper. Learn MoreLearn about the technology behind the paper.Learn about the technology behind the paper.Learn about the technology behind the paper.Learn about the technology behind the paper.Learn about the technology behind the paper. Learn about the technology behind the paper. Photo Paper Plus SemiGloss produces vibrant images with low glare and a soft glossy finish for photo lab quality prints right at home.Photo Paper Plus SemiGloss produces vibrant images with low glare and a soft glossy finish for photo lab quality prints right at home.Photo Paper Plus SemiGloss produces vibrant images with low glare and a soft glossy finish for photo lab quality prints right at home.Photo Paper Plus SemiGloss produces vibrant images with low glare and a soft glossy finish for photo lab guality prints right at home.Photo Paper Plus SemiGloss produces vibrant images with low glare and a soft glossy finish for photo lab quality prints right at home.Photo Paper Plus SemiGloss produces vibrant images with low glare and a soft glossy finish for photo lab quality prints right at home. The installation method and usage will be provided. You may download and use the Content solely for your personal, noncommercial use and at your own risks. Canon shall not be held liable for any damages whatsoever in connection with the Content, including, without limitation, indirect, consequential, exemplary or incidental damages. You shall also not and shall not let others reproduce, modify, reformat or create derivative works from the Content, in whole or in part.

There are no screens or menus, instead, there are only three buttons and a couple of flashing lights that warn of an error. This is because printers like this are designed to be controlled by computers, not to act as standalone devices. There are three ways for paper to enter the printer the standard tray on the back, a single sheet feed just above the paper output tray and a flat path paper feed tray on the back of the device. Canons own Pro 9000 Mark II uses 8 cartridges, for instance. The cartridges that the Pro 9500 Mark II use are Matte Black, Photo Black, Gray, Cyan, Magenta, Yellow, Photo Cyan, Photo Magenta, Red and Green. The ink is Canons own Lucia formation that is also used on their professional large format printers, which they claim provides a wider gamut range than other types with fewer colors. The cartridges it uses are Canon type 9 cartridges that are only usable in this printer and the original Pro 9500, so you cant use a stock of ink cartridges from an older printer unless you are upgrading from the original Pro 9500. The manual is available on CD and can be, ironically enough, printed out from there, but the USB cable is a common, but annoying omission; dont forget to buy one if you dont have one available. Also absent is any sample packs of paper, which is another slightly frustrating omission. We were able to go from cracking the box open to making our first print in about 35 minutes. The setup process involves unboxing the printer, taking off the myriad bits of sticky tape that hold the bits in place during shipping, installing the print head, then installing the 10 ink cartridges and waiting for a few minutes while the printer initializes and checks the device out. Once thats all done you can install the drivers and software and run a test print that checks the print head alignment. Both of these are well put together and cover most of the things that you will need to know, with the guick start guide covering the setup process in detail.

The full manual is divided into two sections, one for basic operations and one for advanced operations. Both manuals can be downloaded here. The drivers are the programs that sit between the image editing program and the printer itself, and control the printing process. On both platforms they were straightforward and easy to use, and we had no major problems performing common tasks

such as printing, changing the type of print or setting the media to use. Main, Page Setup, Effects and Maintenance. The maintenance features of the printer are accessed through a separate program that isnt part of the driver. Also included is Canons own EasyPhotoPrint EX software which is another basic image editing and cataloging application and EasyPhotoPrint EX Pro, which offers similar functions and runs as a Photoshop plugin. Smaller prints took a long time to come out as well we measured the time to produce a 10 x 8 print at 4 minutes and 17 seconds, and a 6 x 4 print took1 minute and 50 seconds. That makes it the slowest printer weve tested by a long chalk the Canon Pro 9000 Mark II could produce two prints in the time that the 9500 Pro Mark II took.At the Standard quality setting, it was quicker; we clocked it at 1.08 pages per minute in this mode, which is better, but still pretty darn slow. But, to be fair, this printer isnt really designed for printing documents on plain paper; it is a photo printer, and lowend laser printers are cheap enough that you could buy one of them as well if you need to print plain paper documents a lot. The Pro 9500 did seem to do this a bit more than most, though it did so before any print that was more than a couple of minutes separated from the one before, taking a 15 to 30 second pause while the print clanked and thumped as it cleaned the print heads. It also puased midprint occasionally while producing a large print, which made an already slow printer somewhat slower.

However, the Pro 9500 Mark II is a pigment printer, and IlfordGalerie is not designed to work on this paper. So, we tested it using just Canons own Photo Paper Pro Platinum. For more details on how our color accuracy tests are done, see here. The chart should be used to judge the relative color shift, not the exact printed colors. As you can see, though, there were some colors that were some way off here; in particular, the darker blues had some significant color error. But the overall error was fairly small, and is not significantly different from what weve seen from other highend photo printers. The wider the gamut, the wider the range of colors that the printer can manage, which means that photos will look more realistic. The Pro 9500 Mark II did extremely well here, managing to reproduce 65% of the Adobe RGB color space. Thats the largest percentage weve ever seen, and most printers only manage between 40 and 50%. For more details on how we measure color gamut, see here. This measure of the density of the blacks in a print is often called dMax short for density Maximium, and the Pro 9500 Mark II did extremelty well here we measured the dMax at 2.84, which is significantly deeper and darker than what other printers manage. For more details on how we test the depth of blacks in prints, see here. There was some banding on the black and blue the latter of which might show up in blue skies, and the yellow was being bolstered by adding some black at the darker end of the gradient scale. But neither of these are likely to be major issues when printing photos. The higher density of the blacks also makes the Alice etching really stand out from the page; the higher contrast between the paper white and the blacks provides much more impact than the softer blacks of the other printers. As the exmaples below show, we didnt see an awful lot of difference between the two.

Canon claims that this pigmentbased formulation provides wider gamut range than others with fewer inks, and that the addition of a grey ink means that the printer can produce smoother and more accurate black and white prints. These are the same inks used in Canons professional printers that are aimed at print shops. Each cartridge can be swapped out individually. In our informal tests printing a mix of documents with the majority being photos, we found that the first cartridge to run out was the grey, which was finally exhausted after printing about 40 8 x 10 photos, 10 4 x 6 photos and 10 13 x 19 photos. If one of the printer cartridges runs out, there is no way to do a print until the replacement is installed; there is no way to make do with what cartridges you have installed. The Epson R1900 and can handle both, but the Epson printers is missing the flat paper path that makes printing onto some thick and inflexible media possible. The other two paper input paths the manual feed path on the back, and the single sheet feed on the front of the printer can handle single sheets only. We found the effect to be interesting, but we doubt that many people will actually use it; most serious photographers dont want the software messign with their colors, and few people know in

advance what kind of light they will be showing the prints under. This feature is also only available with Windows Vista XP or Mac users dont get access to it. The three buttons are for power, reusming and cancelling print jobs and and to activate the front feed paper path.There is no provision for connecting the Pro 9000 Mark II directly to a network, wired or wirelessly. If you want to share the Pro 9000 Mark II over a network, you will have to do that through a PC or Mac that is connected to the network itself. It has a wider color gamut and significantly darker blacks. The only area where the two printers are close is in color accuracy, where the Pro 9000 Mark II was very slightly more accurate.

But the difference there was minor; most users wouldnt even notice the difference between the two. The Pro 9000 Mark II uses conventional ink in 8 ink cartridges, while the Pro 9500 Mark II uses pigmentbased inks in 10 cartridges. This also means that they require different types of paper the Pro 9500 Mark II doesnt play nicely with many standard inkjet glossy photo papers, as the pigment inks arent absorbed by the paper properly. The Pro 9500 Mark II will work with most heavyweight art papers, though. But neither can handle the bigger banner sized prints that some others such as the Epson R1900 can print to. Neither of the Canon printers can print to DVDs. Both were also extremely slow at printing documents onto plain paper; both produced less than a page a minute. So, for most users, the Pro 9000 Mark II would make more financial sense, but for the serious photographer who needs the best quality prints, the Pro 9500 Mark II is worth the extra. The blacks from the Canon are also significantly deeper. The Epson also offers a gloss enhancer catridge, which works to avoid the bumpy effect you get on some papers where the paper expands as it absorbs ink; the R1900 sprays on a clear ink that causes even the clear parts of the print to expand in a similar fashion. Both can handle photo prints from 4 x 6 inches up to 13 x 19 inches, but the Epson takes it even further by supporting banner sized prints at sizes up to 13 x 44 inches. The Epson can also print to inkiet compatible DVDs and CDs; the Canon can only use the print and stick type of labels. Both printers were also slow when it came to printing plain paper documents; the epson managed jsut over 2 pages a minute, but the Canon managed about half a page a minute. There was not much difference in terms of color accuracy, though; both printers had decent color accuracy, but had some issues handling some of the colors that we use in our tests, particularly with blues.

The chemistry of the inks is different; the HP uses normal ink, while the Pro 9500 Mark II uses pigment inks. What this also means is that the pigment inks of the Pro 9500 Mark II wont work well on most glossy photo papers; you need to use paper thats designed to absorb the pigment ink. Printing a 13 x 19 print, the HP took 9 minutes and 13 seconds, while the Canon took a lengthy 11 minutes and 24 seconds. The Canon Pro 9500 Mark II is a serious printer, in every sense of the word. The pigment inks it uses produce very deep blacks and could manage a greater range of colors than most. As such, it will only appeal to serious photographers who want top quality prints and dont mind paying extra for it. The color accuracy was a little off, though; our review unit had some problems with deep blues. Although the Pro 9500 Mark II can print on paper up to 13 x 19 inches in size, it is also worth remembering that it doesn't play well with many glossy inkjet papers; you need to use paper that can absorb the pigment inks properly. It also cant handle banner sized paper; 13 x 19 is the largest paper size that can be printed. If you've found different results in your own research, email us and we'll compare notes. If it looks substantial, we'll gladly retest a product to try and reproduce these results. After all, peer reviews are a critical part of any scientific process.Purchases you make through our links may earn us a commission. Advanced Guide Describes the detailed function of this product. Troubleshooting Digital Photo Printing Guide Page 1 of 541 pages Canon Pro9500 Mark II series Onscreen Manual Ook na diepte reiniging niet. Op alle inktpatronen brand het rode lampje. Na uitlijnen wordt foutcode 2500 aangegeven. Wat kan de oplossing zijn. Groet, HarryU kunt hieronder aangeven waarom deze vraag ongepast is. Wij controleren de vraag en zonodig wordt deze verwijderd. Emailadressen en volledige namen worden niet als privegegevens beschouwd.

Wij vragen u dus ook te reageren op een antwoord. Laat uw emailadres achter op deze site, zodat u op de hoogte blijft. U krijgt dan ook andere vragen en antwoorden te zien. De handleiding is 9,89 mb groot. Als u geen email heeft ontvangen, dan heeft u waarschijnlijk een verkeerd emailadres ingevuld of is uw mailbox te vol. Daarnaast kan het zijn dat uw internetprovider een maximum heeft aan de grootte per email. Omdat hier een handleiding wordt meegestuurd, kan het voorkomen dat de email groter is dan toegestaan bij uw provider. Controleer uw email Vul dan hier uw emailadres in. The dim cartridge is utilized in the two cases and, while it can possibly add smoothness to territories of graduated shading, its fundamental use is for high contrast printing. Shading precision and differentiation are persuading on matte photograph media, with great outcomes for scenes and representations. Hues took on a blurred appearance and differentiation was poor, giving a marginally stale hope to prints. It's not even close to a counterpart for Canon's Pro9000 Mark II for gleaming yield. In this document are contains instructions and explanations on everything from setting up the device for the first time for users who still didn't understand about basic function of the camera. Canon Pixma Pro9500 Mark II user manual Files with a.pdf extension can be viewed and printed consistently by anyone, regardless of platfor. Our printer experts are here to help! In the event of an item not being available via this service, we will Areas such as the Scottish Highlands or where a body of water is crossed are subject to However, our mission is to achieve this where possible. The sender must cover the carrier charges incurred to return the items safely. In the event of an item not being available via this service, we will Areas such as the Scottish Highlands or where a body of water is crossed are subject to However, our mission is to achieve this where possible.

The sender must cover the carrier charges incurred to return the items safely. Over 30 manufacturer trained professionals waiting to talk to youIn the event of an item not being available via this service, we will endeavour to contact you at the earliest opportunity. Areas such as the Scottish Highlands or where a body of water is crossed are subject to a 23 working day delivery time. However, our mission is to achieve this where possible. In the event of an item not being available via this service, we will endeavour to contact you at the earliest opportunity. Areas such as the Scottish Highlands or where a body of water is crossed are subject to a 23 working day delivery time. However, our mission is to achieve this where possible. Goods without fail, turn up the next day, which is exactly what is required and ordering process could not be simpler. Recommend this company very highly. Craig Fast and Professional Service Ive bought a number of printers from Printerland and in every case, the delivery has been next day as promised, with follow up to make sure that everything has gone to plan. Wendy Gorton Excellent prices and service Excellent, prices and customer service. Nothing is too much trouble at Printerland. Best place for printers and will beat any price. Amy Reliable, Quick and Helpful. Prices are unbeatable, very helpful and polite customer service and delivery is super quick. Would definitely recommend. Yield will vary greatly depending on image, area coverage, print mode and environmental conditions. Uitgebreide Handleiding Een gedetailleerde beschrijving van dit product. Probleemoplossing Handleiding digitale fotos afdrukken Page 1 of 560 pages Canon Pro9500 Mark II series Onli ne handleidi ng Ask your question here. Provide a clear and comprehensive description of the issue and your question. The more detail you provide for your issue and guestion, the easier it will be for other Canon PIXMA Pro 9500 Mark II owners to properly answer your question.

Ask a question About the Canon PIXMA Pro 9500 Mark II This manual comes under the category Printers and has been rated by 1 people with an average of a 5.4. This manual is available in the following languages English, Dutch. Do you have a question about the Canon PIXMA Pro 9500 Mark II or do you need help. Ask your question here Canon PIXMA Pro 9500 Mark II specifications Brand Turn the printer off, and make sure that the printhead is not hanging over the paper and that no paper remains in the printer. In that case you will receive a message that the cartridge is empty. The manual of the purchased cartridge usually contains the solution, if this does not work, it is advisable to contact the seller. Check if the cartridges or toners are full. If so, inkjet printers often require cleaning the printer, the cartridges have dried out, or the print head is broken. With laser printers, calibrating the laser printer is recommended. ManualSearcher.com ensures that you will find the manual you are looking for in no time. Our database contains more than 1 million PDF manuals from more than 10,000 brands. Every day we add the latest manuals so that you will always find the product you are looking for. Its very simple just type the brand name and the type of product in the search bar and you can instantly view the manual of your choice online for free. ManualSearcher. com If you continue to use this site we will assume that you are happy with it. Read more Ok. Caution Instructions that, if ignored, could result in personal injury or material damage. Instructions that must be observed for safe operation. Additional explanations.Confirm that the POWER lamp B lights blue.Open the Top Cover C. The Front Tray B opens.Press the PUSH mark on the ink tank until it clicks into place.Close the Top Cover B. Make sure all the Ink lamps light red. Do not open the Top Cover while the lamp is flashing.Turn on the computer, then insert the Setup CD ROM into the CDROM drive.

The setup program should start automatically. Windows Vista Go to Step. Remove the USB cable connected to 1 your computer. The dialog box may close. In this case, proceed from. When the Please Allow All Install Wizard Processes screen appears, click Next.Alignment screen. Click OK in the subsequent message. Some parts of patterns printed on the first page are faint. We delete comments that violate our policy, which we encourage you to read. Discussion threads can be closed at any time at our discretion. Canon claims the Mark II is 1.5x faster than its predecessor. Heres what weve discovered. Three black inks gray, black and matte black enhance the density range black and white printing. Canon claims prints have image permanence ratings up to 100 years on display not stored in the dark. The printer provides a rear photo tray for standard weight sheets and a front tray feeding mechanism for heavier art paper. No Ethernet or FireWire. OneYear Tollfree technical phone support Canon does not include one. A printing surface is sized on what are often 100 percent rag sheets to receive the ink. They offer a different look for you images, mimicking everything from black and white printing to canvas. The Pro9500 Mark II can handle single sheets up to 1.2mm thick in the front tray. Fine arts papers sacrifice that range for special effects that may make more of an impression for some images. Basis Weight or Substance is the weight in pounds of a ream of the paper 500 sheets in a standard size. When a paper is described as 25 lb., it means a ream weighs 25 pounds. Simple as that. You should always let a new package of paper acclimate to your environment. Printers need a warm room to function properly and your paper should sit in that warm room with your printer for about two days before you try using it. General recommendations are 6075 degrees F and 40 to 60 percent humidity if youre comfortable, the papers comfortable.

Some heavily textured papers must be brushed free of paper lint before they go through your printer. Any sheets you stack should be fanned to separate them and get some air between them, avoiding doubles and making feeding more reliable. Swellable sheets will swell on contact with the moisture of your fingertips and porous sheets will actually draw that moisture in. The Pro9000 Mark II dye option or the PRo9500 Mark II pigment option raises the question of how to evaluate that choice. But youd still be sitting there in the best of all possible worlds wondering what the advantages are of each. Lets look. Neither light nor ozone gas fading bother them nearly as much as dyes. And despite the advances made by dye inks that bring their dark storage longevity well into three digits, pigments still do better when displayed. More typically, the glassframed print longevity is 104 years for Semigloss and 95 years for Photo Rag, but 190 years for both when framed with a UV filter. Dyes have to dry before you can evaluate the image. Delivered in an ink vehicle that swells the gel layer of the photo paper on contact, dyes change appearance as the vehicle evaporates and the gel shrinks back down. For one thing, pigment particles are larger than dye molecules and scatter more light. They deliver a smaller color gamut than dyes and are noticeably less intensely colored with less deep blacks than equivalent dye images. To avoid that, pigment printers flush the head much more frequently. With expensive pigment ink. The effect, commonly called bronzing, is

almost like a solarization of the image. To avoid the problem, some manufacturers lay a Gloss Optimizer over the image so light is reflected uniformly. Other manufacturers simply recommend not using a swellable glossy paper. Pigments have a hard time on glossy surfaces, where uniformity is difficult to achieve. Two ink colors might match under one light source, for example, but be easily distinguished under another.

Or, more commonly observed, the print will look fine under fluorescent lighting and appear with a color cast in sunlight. This is not quite the same issue as the gloss problem, although metameric failure can be noticed just by changing the angle of view of a print, too. Generally, this problem has become far less of an issue than when pigments were first offered. But there is no workaround you can employ. The Canonsupplied ICC profiles for the Pro9000 Mark II dye printer, for example, include all of the companys swellable sheets in addition to the fine arts papers. But the pigmentbased Pro9500 Mark II offers far fewer options. There isnt a high gloss solution for pigmented inks, although printing on porous glossy paper is as good as it gets. Porous papers with dyes do very poorly for longevity, however, primarily from gas fading. The only difference, from the outside, is the color of the plastic body. The grays of the Pro9000 become the black of the Pro9500. And the PIXMA badge on top is gold on the Pro9500 where it is silver on the Pro9000. Wheels at each rear corner make it easy to reposition the printer. Theres no fancy touch screen or menu system on the Pro9500 Mark II. Its designed to do one thing well. The i9900 had a FireWire port that we miss on the Pro9500, which connects only through its USB 2.0 HiSpeed connection or the PictBridge port in the front. The rollers in the back of the unit made it very easy to navigate the printer to the edge of our utility table. And Canons cartridge design makes it a snap to install the ink cartridges. Ten, to be precise. Profiles for all the fine arts papers were provided Museum Etching, Photo Rag, Premium Matte and Semigloss as well as Canons Pro Platinum paper, although as a swellable glossy sheet it cant be construed as a recommendation. We printed on Kodak Ultra in High Gloss with very good results. It stands to reason, after all, because these papers were designed for Kodaks pigment printers.